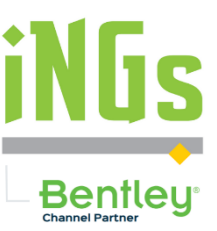

#### **MSet\_Polohopis**

**Pracovné prostredie s aplikáciami MSet a iNGs\_Geo na kreslenie polohopisu v MicroStation Connect Ed.**

iNGs Info Deň 2023 Liptovský Mikuláš / Pezinok Pavel Bezák & Stanislav Konrád

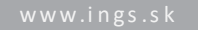

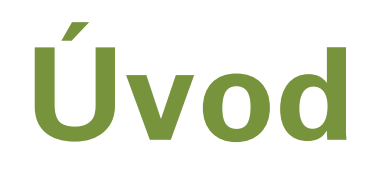

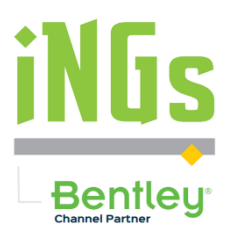

- Požiadavka odovzdať digitálne výstupy tak, aby spĺňali stanovené kritériá
- Rôzne predpisy: ZMD, ESID, DTM Bratislavy, Polohopisná časť PPÚ, Polohopisný plán, Geometrický plán atď.
- Absencia nástrojov na kreslenie od jednotlivých organizácií
- Táto prezentácia priblíži príklad prostredia pre kreslenie Polohopisného a výškopisného plánu v MicroStation CE s využitím aplikácií MSet a iNGs\_Geo
- Prechod z MS V8i na CE => potreba smerníc pre CE

### **Prac. prostredie MSet\_Polohopis**

- Pracovné prostredie (Workspace) je sada nastavení, zdrojov (bunky, čiary) a adresárovej štruktúry
- Nasadenie: nakopírovať dodaný priečinok MSet\_Polohopis a súbor MSet\_Polohopis.cfg do priečinku WorkSpaces
- Prostredie predpokladá funkčné iNGs\_Geo a MSet
- Prostredie obsahuje aj knižnice čiar a buniek
- Okrem MicroStation je množné pracovať aj v iných Bentley apl. ako napr. OpenCities Map PowerView

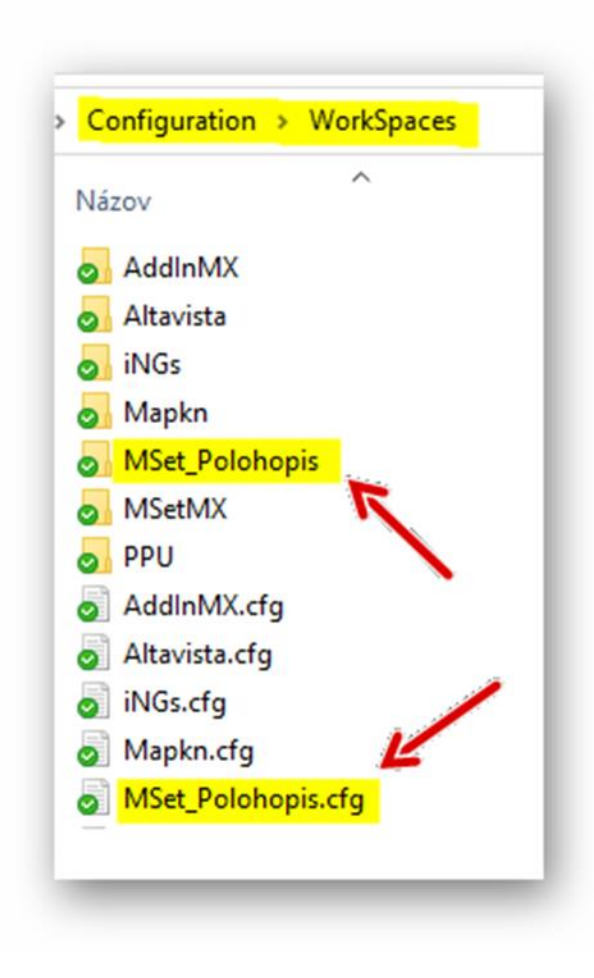

Bentleu

# **Čo je MSet ?**

- Aplikácia určená pre produkty Bentley na kreslenie podľa stanovených kritérií, využíva riadkové príkazy
- 2 verzie MSet: 32-bit pre V8i a 64-bit pre CE
- Pre jednotlivé druhy úloh sa dajú vytvoriť smernice (predpisy kreslenia) pre MSet
- DGN súbor si pamätá:
	- smernicu MSet ktorá k nemu patrí
	- mierku v ktorej sa pracuje

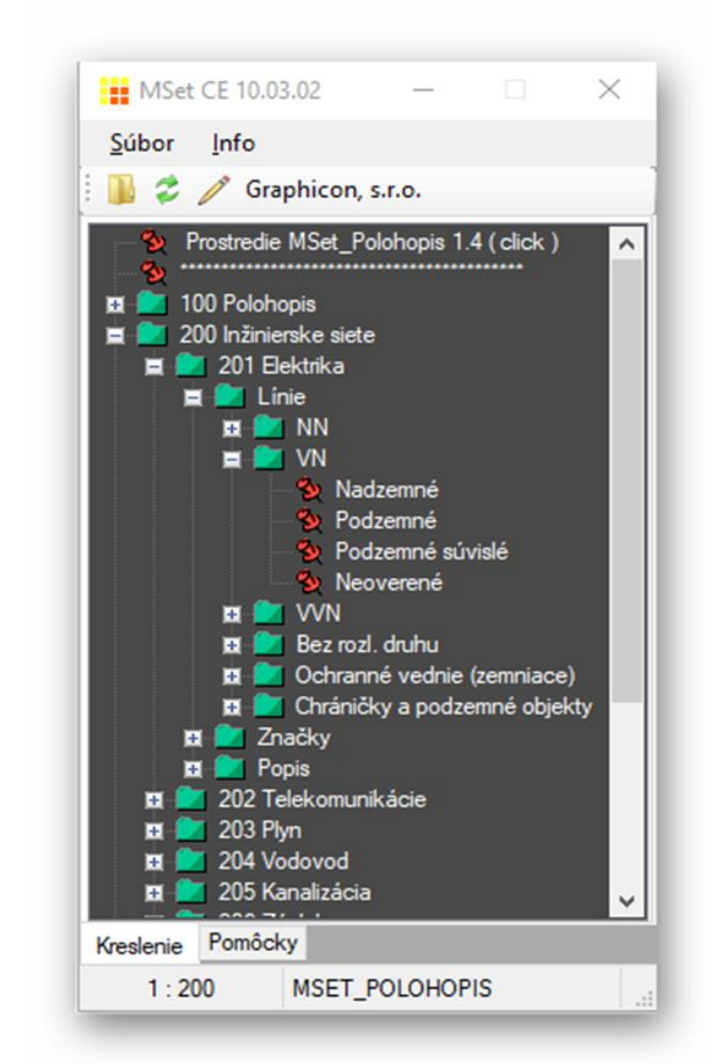

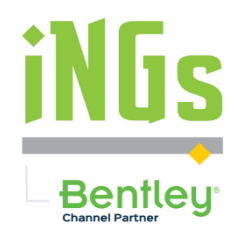

## **Rozhranie MSet**

• Skupiny - zelené ikony v tvare priečinkov

• Mierka

• Aktívna smernica

- Prvok červený pripináčik je výkonný príkaz
- Stránky záložky na spodnej strane, obsahujú stromové menu

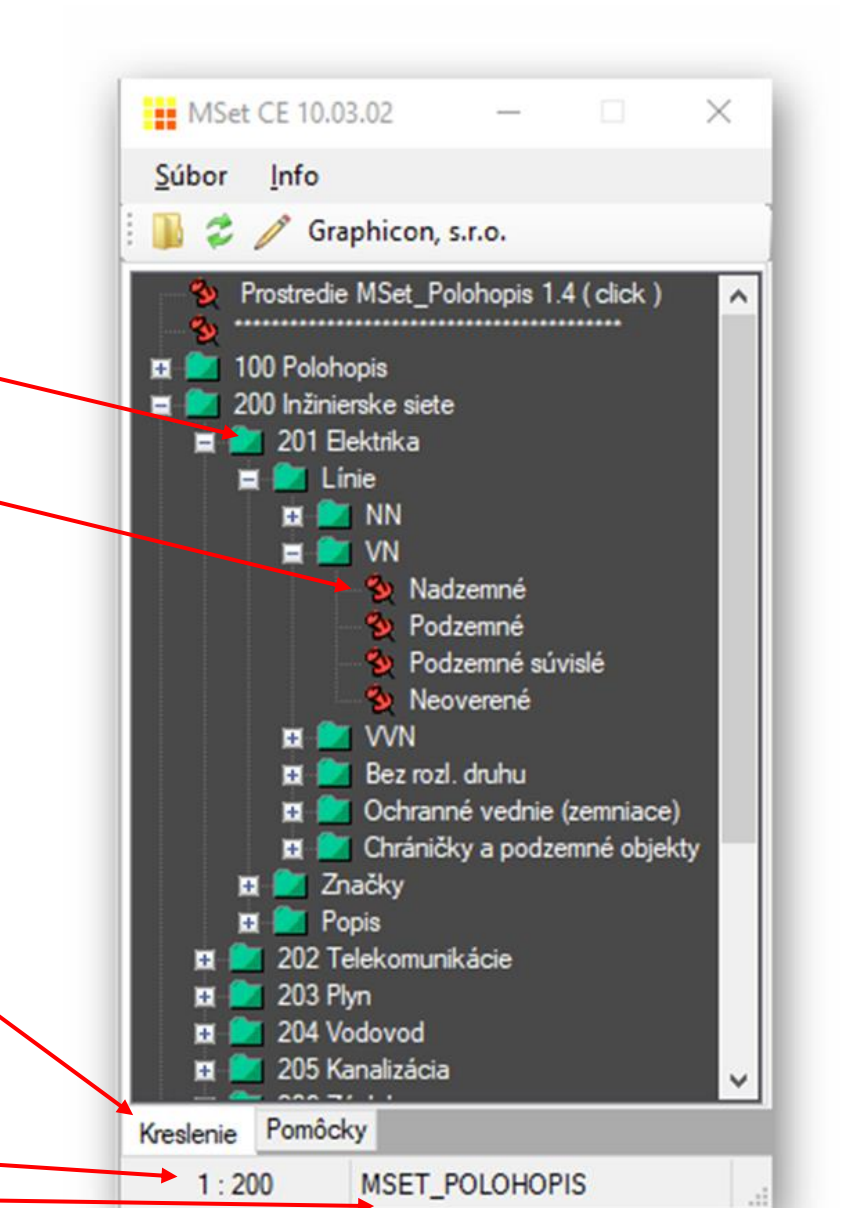

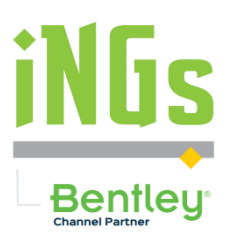

**Video** 1

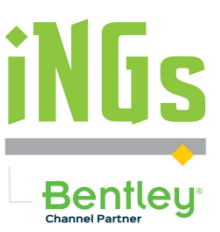

- Vzhľad
- Automatické otvorenie MSet
	- Správna smernica a mierka
- Kreslenie
	- Čiar
	- Značiek (buniek)
	- Popisov

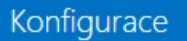

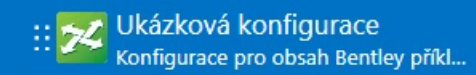

Vživatelská konfigurace

Správce konfigurace

Nedávné pracovní sady

MSet\_Polohopis Priklad\_MSet\_Polohopis В.

I <sup>PPU</sup><br>I Príklad PPU

**MSet\_Polohopis Príklad POL** 

Žádné Pracovní prostředí Bez pracovní sady

#### **MicroStation CONNECT Edition**

Pracovní sada

Pracovní prostředí Žádné Pracovní prostředí · Bez pracovní sady

Nedávné soubory

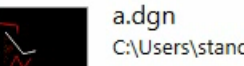

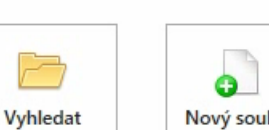

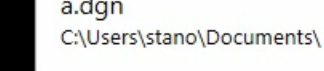

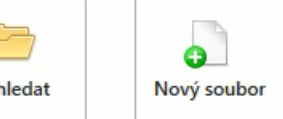

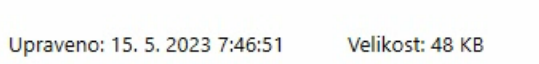

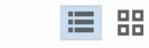

Bez pracovní sady

Otevřít soubory bez pracovní sady a pracovního prostředí

 $SK - \square \times$ 

Pouze spolehlivé konfigurační úrovně jsou aplikovány

**Video** 2

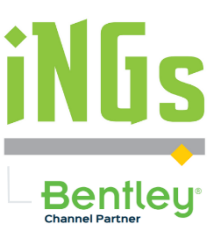

- Jednoduchá úprava smernice
- Doplnenie hotového textu "parovod" do smernice
- Znovunačítanie (Refresh) upravenej smernice

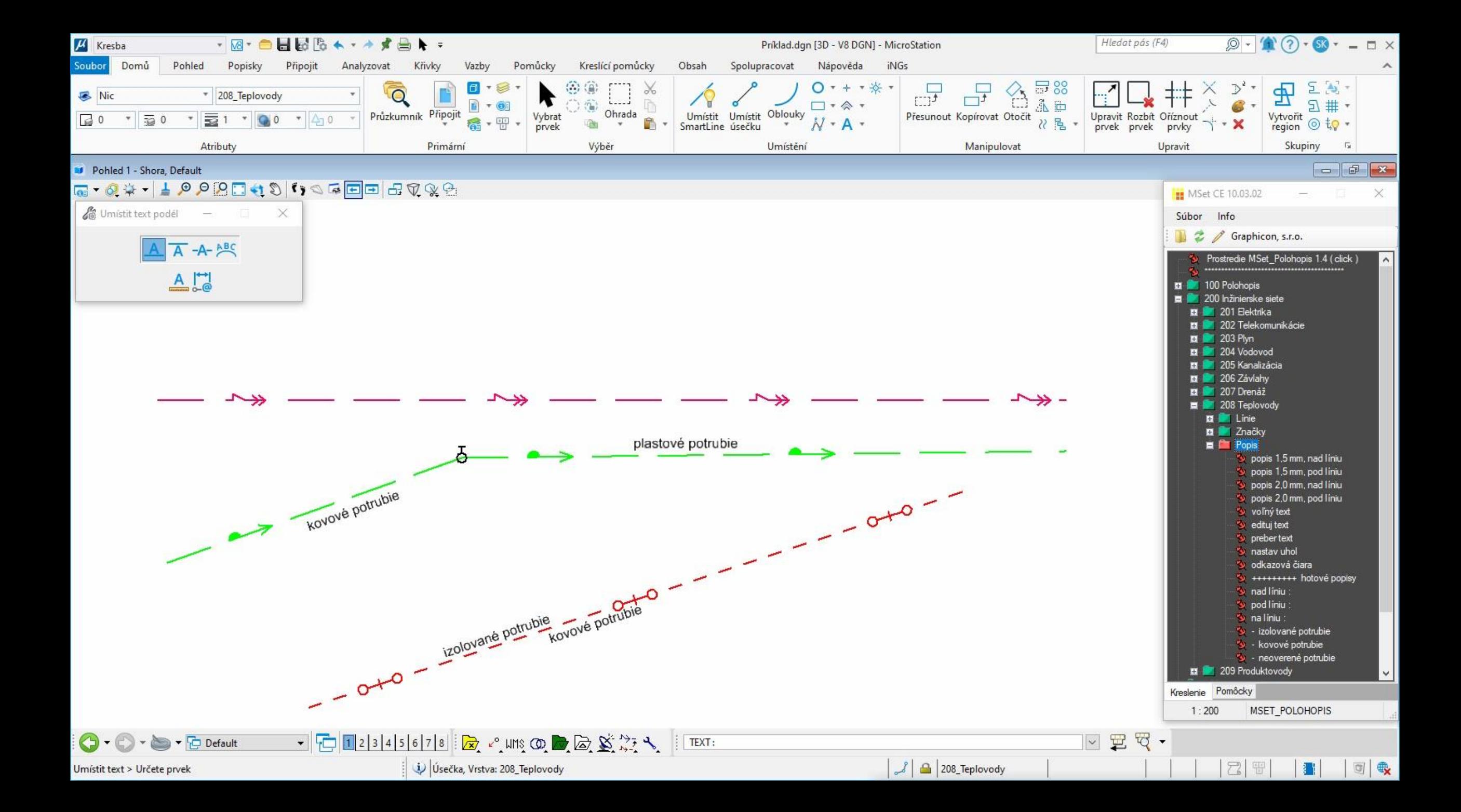

**Video** 3

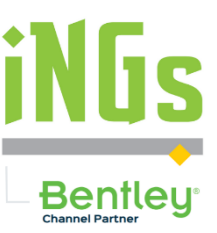

- Ostatné kategórie MSet\_Polohopisu
- Príklad z kategórie 800 Rámy, rozpisky
	- položenie rámu
	- rámové údaje (sever, legenda)
	- rozpiska

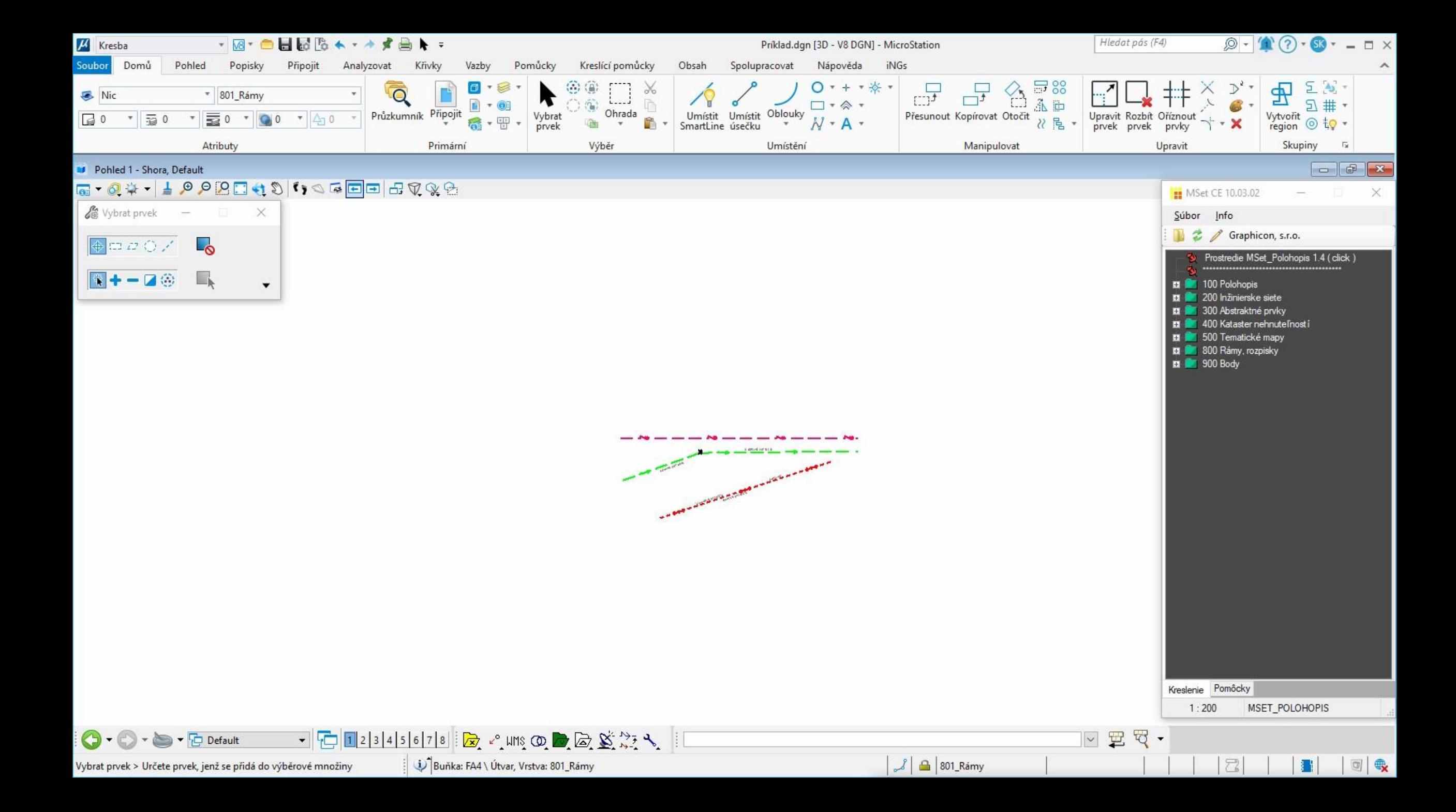

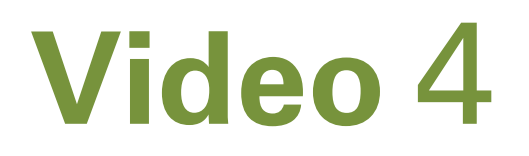

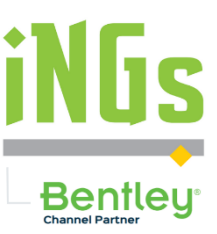

- Druhá záložka (stránka) užitočné podporné nástroje
	- Spúšťanie iných MDL aplikácií
	- Webové linky
	- Otváranie dokumentov a programov
	- Otváranie adresárov

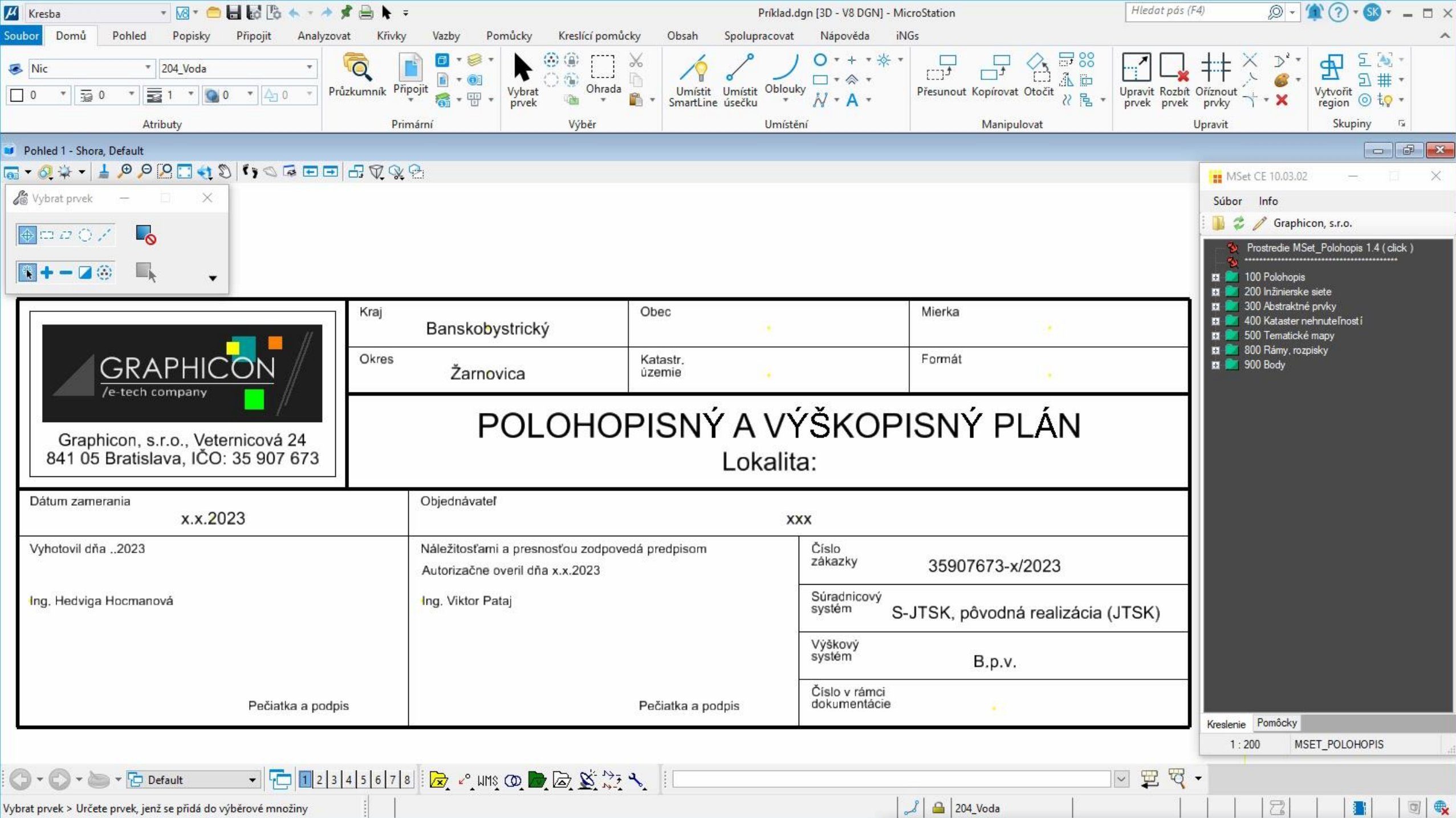

#### Ďakujeme za pozornosť.

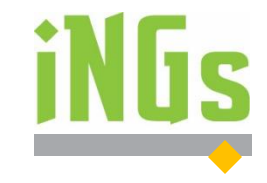

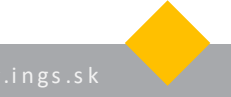